# **Inventário Adicional de EFD Fiscal - Itens - Manutenção de Seleção (CCINF175B)**

Esta documentação é válida para todas as versões do Consistem ERP.

### **Pré-Requisitos**

Não há.

#### **Acesso**

Módulo: Contábil/Fiscal - Informações Fiscais Grupo: SPED Fiscal [Cadastro do Inventário Adicional de EFD Fiscal - Mês/Ano \(CCINF175\)](https://centraldeajuda.consistem.com.br/pages/viewpage.action?pageId=157319184) Botão **Itens** [Inventário Adicional de EFD Fiscal - Itens \(CCINF175A\)](https://centraldeajuda.consistem.com.br/pages/viewpage.action?pageId=102870208) Botão **Manutenção Seleção**

#### **Visão Geral**

O objetivo deste programa é permitir efetuar a manutenção de forma agrupada dos registros de inventários adicional de EFD Fiscal importados.

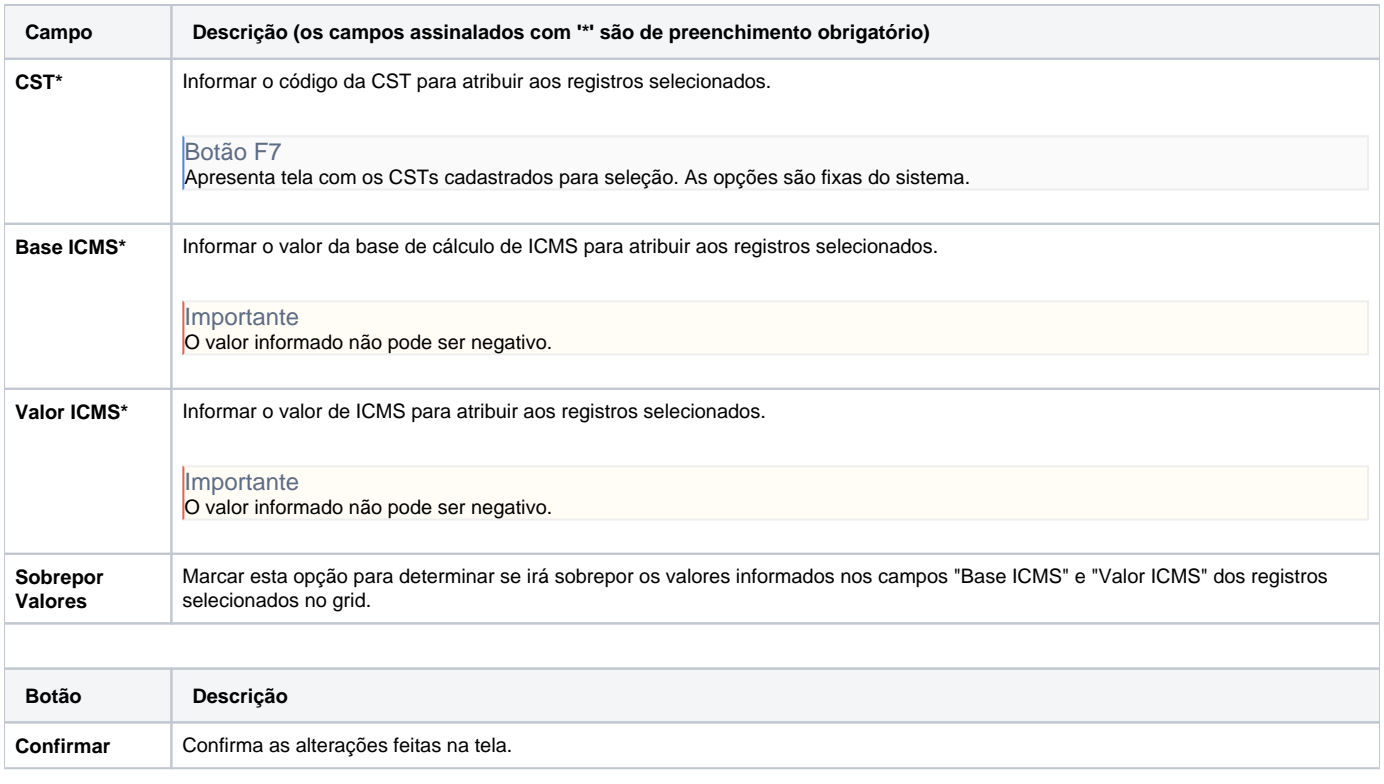

#### Atenção

As descrições das principais funcionalidades do sistema estão disponíveis na documentação do [Consistem ERP Componentes.](http://centraldeajuda.consistem.com.br/pages/viewpage.action?pageId=56295436) A utilização incorreta deste programa pode ocasionar problemas no funcionamento do sistema e nas integrações entre módulos.

## Exportar PDF

Esse conteúdo foi útil?

Sim Não